# **WORLDLINE NWW.**

# **Les principales fonctions de YOMANI XR**

Guide rapide

#### **VENTE**

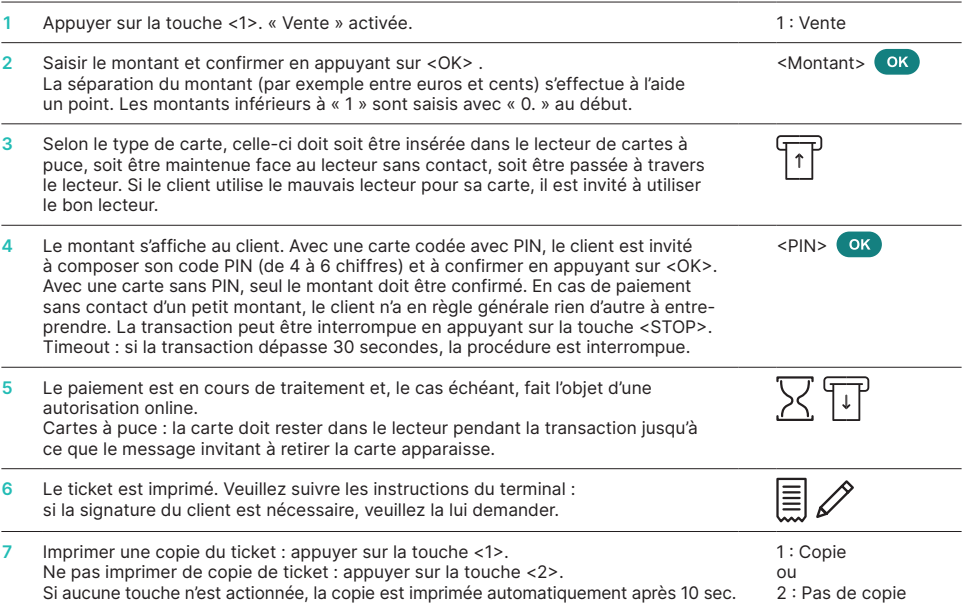

### **ANNULATION**

Avec cette fonction, **la dernière transaction** effectuée est annulée.

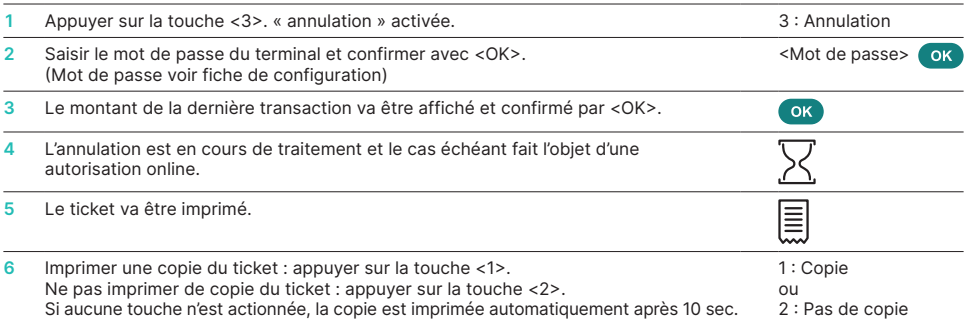

## **CRÉDIT**

Si une transaction ne peut plus être annulée (voir « annulation »), à tout moment un crédit peut être effectué.

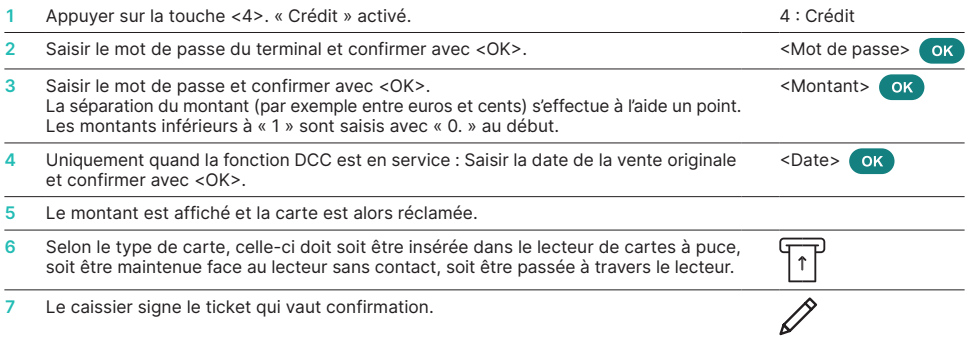

#### **BOUCLEMENT JOURNALIER (TRANSMISSION DES DONNÉES)**

Le bouclement journalier permet de transférer toutes les transactions effectuées et de les boucler. Avec le bouclement journalier, les montants sont crédités. Nous recommandons d'effectuer le bouclement journalier au moins une fois par jour, de préférence après la fermeture du commerce. Le compteur de services de caisse et le compteur journalier sont remis à zéro. Au moment du changement de caisse, vous pouvez savoir de manière très simple quelles transactions ont été effectuées pendant cette durée (un service). Le changement de caisse est uniquement informatif et **ne remplace pas le bouclement journalier.**

#### **REMARQUES !**

- Les mises à jour logicielles ont lieu la nuit et uniquement à couche fermée. N'ouvrez donc pas de nouvelle couche le soir suite au bouclement journalier.
- Après la « fin de prise de poste » aucune annulation ne peut plus être effectuée.

Avec la touche <STOP> vous accédez au menu principal du terminal. Sélectionnez la fonction <2> bouclements puis <3> bouclement journal.

### **INTERROGATIONS ET RÉGLAGES**

#### **Interrogations (journal) Réglages**

Avec la touche <STOP> vous accédez au menu principal du terminal. Sélectionnez la fonction <3> interrogations.

Voici les possibilités qui sont à votre disposition :

- Compteur de caisse (Position actuelle du service en cours)
- Décompte journalier (Position actuelle depuis le dernier bouclement journalier)
- Mémoire Trx (Position actuelle des transactions depuis la dernière transmission des données)
- Imprimer les cours DCC (en option)
- Impression dernier ticket

Avec la touche <STOP> vous accédez au menu principal du terminal. Sélectionnez la fonction <4> réglages.

Voici les possibilités qui sont à votre disposition :

- TRM langue (sélection de la langue)
- Service PW
- Bips touches

#### **REMARQUES CONCERNANT L'APPAREIL !**

**ATTENTION !** Pour que vous puissiez utiliser votre terminal de paiement sans interruption la journée, Worldline effectue des mises à jour durant la nuit. Pour cette raison, **votre terminal de paiement doit rester allumé la nuit et connecté à Internet en continu.**

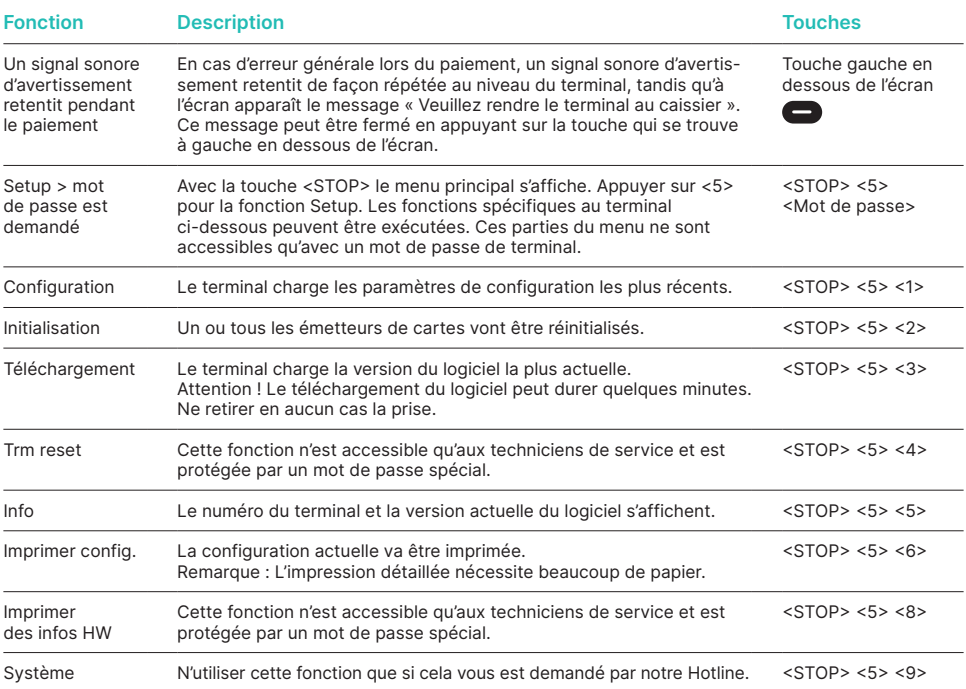

#### **CHANGER LE ROULEAU DE PAPIER**

#### **YOMANI XR Autonom**

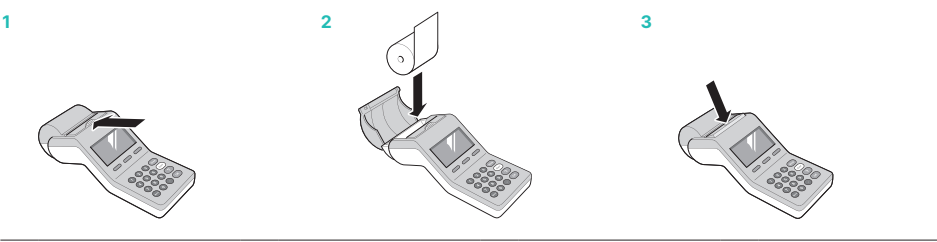

#### **YOMANI XR Compact**

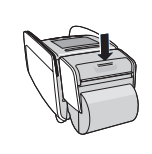

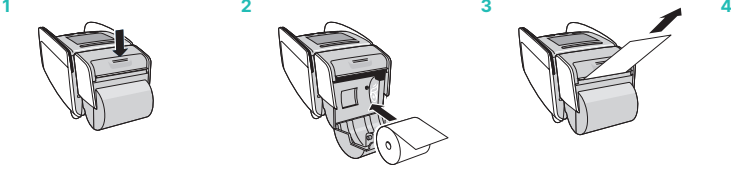

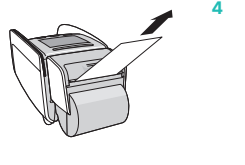

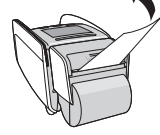

# **MODE D'EMPLOI DÉTAILLÉ**

Vous cherchez des informations détaillées sur votre terminal de paiement ? Vous trouverez le mode d'emploi complet sur notre site Internet.

[worldline.com/merchant-services/terminals](http://worldline.com/merchant-services/terminals)

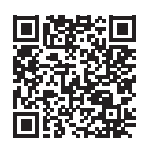

Les coordonnées de votre interlocuteur local sont disponibles sous : [worldline.com/merchant-services/contacts](http://worldline.com/merchant-services/contacts)

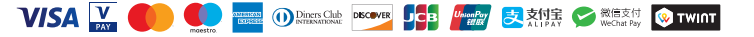